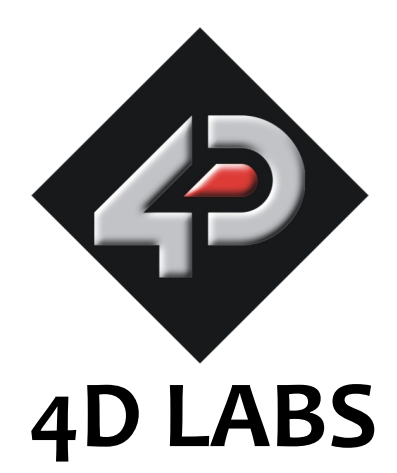

## **GOLDELOX-DOS Command Set**

# **Software Interface Specification**

Document Date: 2nd April 2009 Document Revision: 1.0

## **Table of Contents**

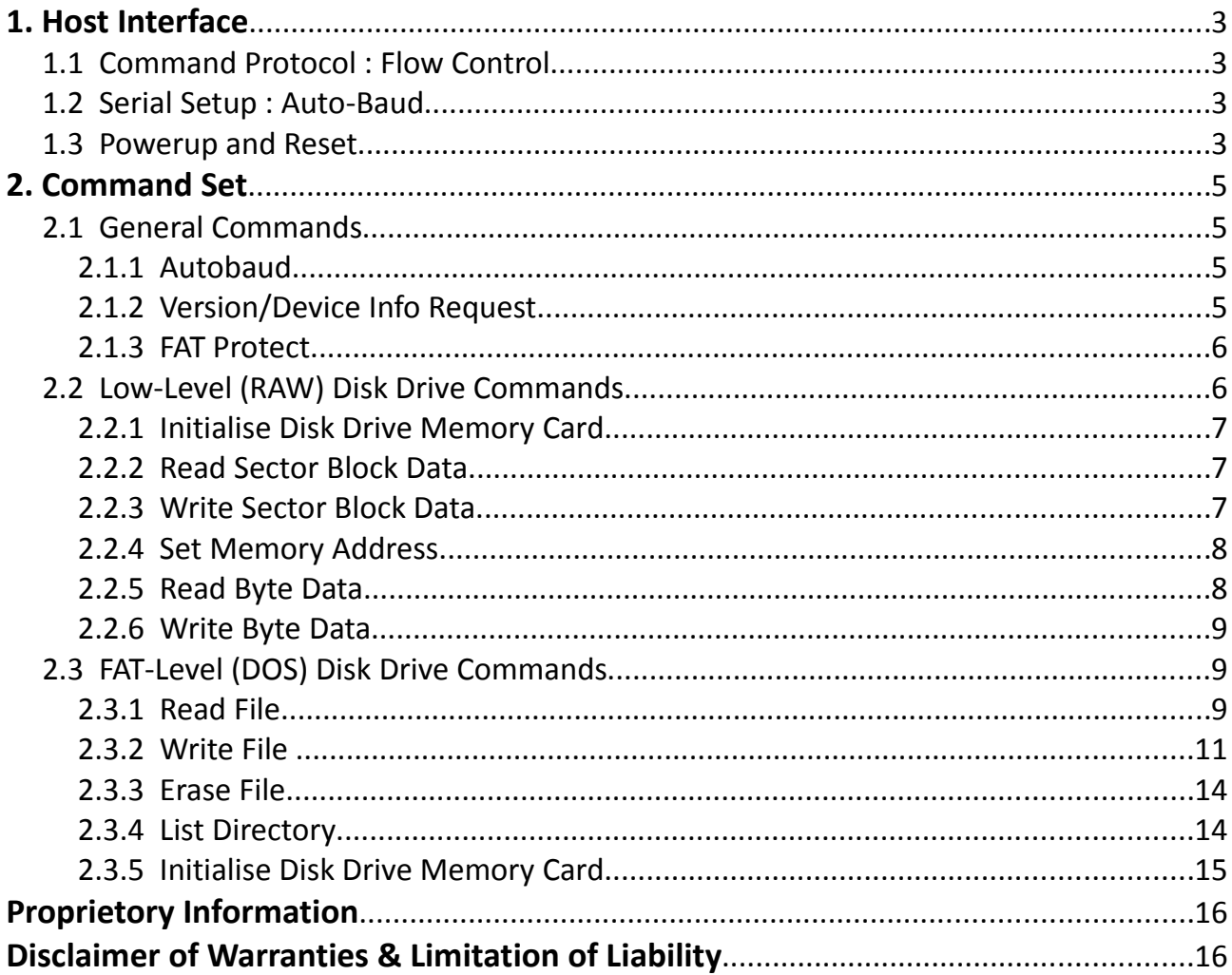

 $\equiv$ 

#### **1. Host Interface**

The GOLDELOX-DOS chip is a slave peripheral device and it provides a bidirectional serial interface to a host controller via its UART. All communications between the host and the device occur over this serial interface. The protocol is simple and easy to implement, without the overhead of complicated packet-based protocols.

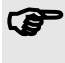

 **Serial Data Format: 8 Bits, No Parity, 1 Stop Bit. Serial data is true and not inverted.**

#### **1.1 Command Protocol : Flow Control**

The GOLDELOX-DOS is a slave device and all communication and events must be initiated by the host. Each command is made up of a sequence of data bytes. When a command is sent to the device and the operation is completed, it will always return a response. For a command that has no specific response the device will send back a single acknowledge byte called the ACK (06hex), in the case of success, or NAK (15hex), in the case of failure.

Commands having specific responses may send back varying numbers of bytes, depending upon the command and response. It will take the device a certain amount of time to respond, depending on the command type and the operation that has to be performed. If the GOLDELOX-DOS chip receives a command that it does not understand it will reply back with a negative acknowledge called the NAK (15hex). Since a command is only identified by its 'position' in the sequence of data bytes sending incorrect data can result in wildly incorrect operation.

## **1.2 Serial Setup : Auto-Baud**

The GOLDELOX-DOS has an auto-baud feature which can automatically detect the host speed and can set its internal baud rate to operate from 300 to 256K baud. Prior to any commands being sent to the module, it must first be initialized by sending the auto-baud character '**U**' (55hex) after any power-up or reset. This will allow the module to determine and lock on to the baud rate of the host automatically without needing any further setup. Once the device has locked onto the host baud rate it wil respond with an ACK byte (06hex).

#### **Auto-Bauding must be performed each time the device is powered up or reset.**

If the host needs to change the baud rate, the GOLDELOX-DOS must be power/reset cycled. The "U" command cannot be used to change the baud rate during the middle of normal usage.

#### **1.3 Powerup and Reset**

When the GOLDELOX-DOS device comes out of a power up or external reset, a sequence of events must be observed before attempting to communicate with the module:

• Allow up to 500ms delay after power-up or reset for the GOLDELOX-DOS to settle. Do not attempt

to communicate with the device during this period. The device may send garbage on its TX Data line during this period, the host should disable its Rx Data reception.

- The host transmits the auto-baud character (capital **U**, **55**hex) as the first command so the device can lock onto the host's baud rate.
- Once the host receives the ACK, the GOLDELOX-DOS is now ready to accept Disk Drive commands from the host.

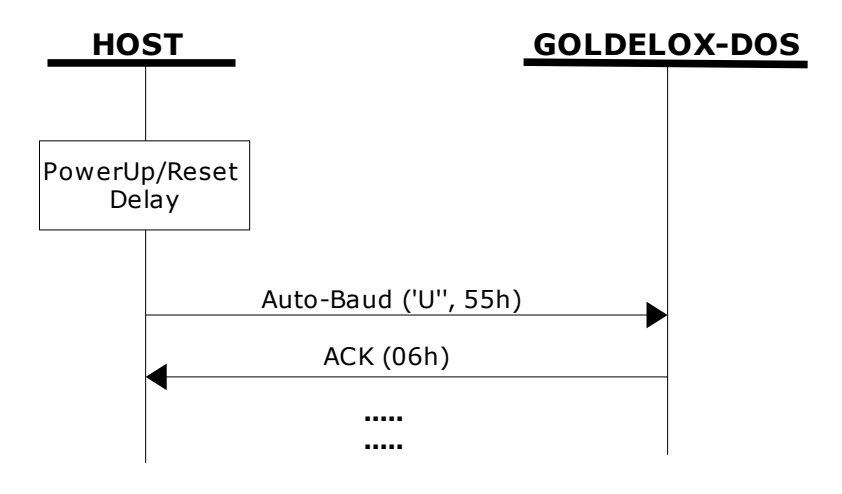

#### **2. Command Set**

The data storage and retrieval takes place via the serial interface. A handful of easy to learn commands provide complete access to the memory card for data reads and writes. The simplified command set also means that very low overheads are imposed on the host controller. Commands and responses can be either single bytes or many bytes. All commands return a response, either an acknowledge or data.

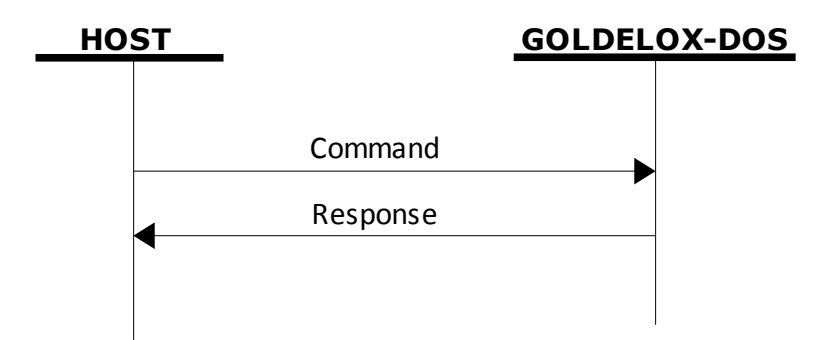

The command set is grouped into 3 sections:

- General Commands
- Low-Level (RAW) Disk Drive Commands
- FAT-Level Disk Drive Commands

Each Command set is described in detail in the following sections.

**Seperation characters such as commas ',' or spaces ' ' or brackets'(' ')' between bytes that are shown in the command/response syntax descriptors are purely for legibility purposes and must not be considered as part of any transmitted/received data unless specifically stated.**

#### **2.1 General Commands**

#### **2.1.1 Autobaud**

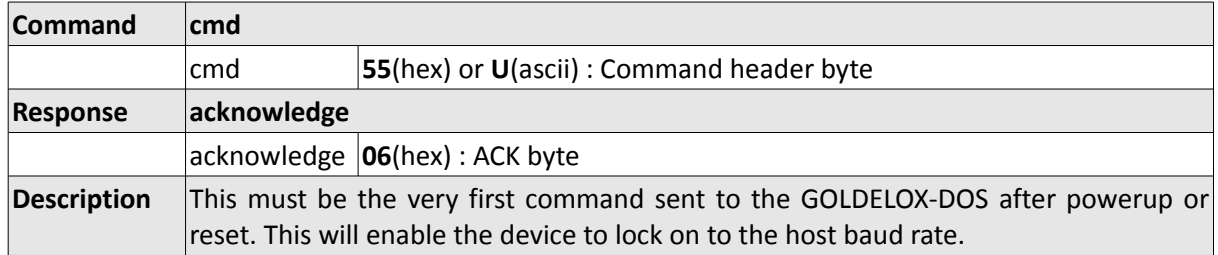

#### **2.1.2 Version/Device Info Request**

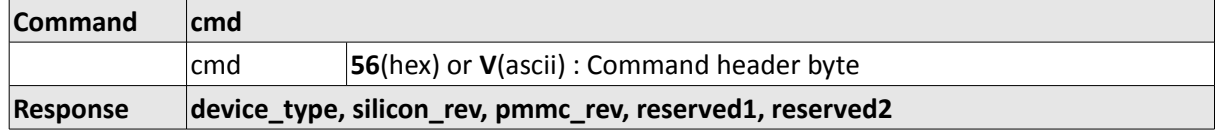

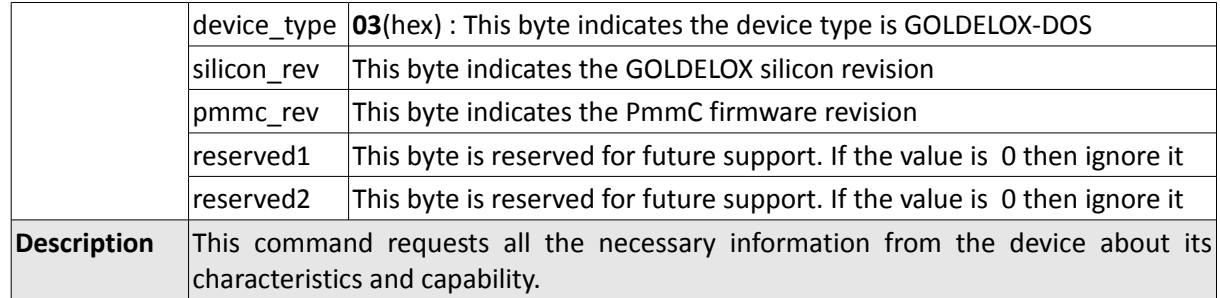

## **2.1.3 FAT Protect**

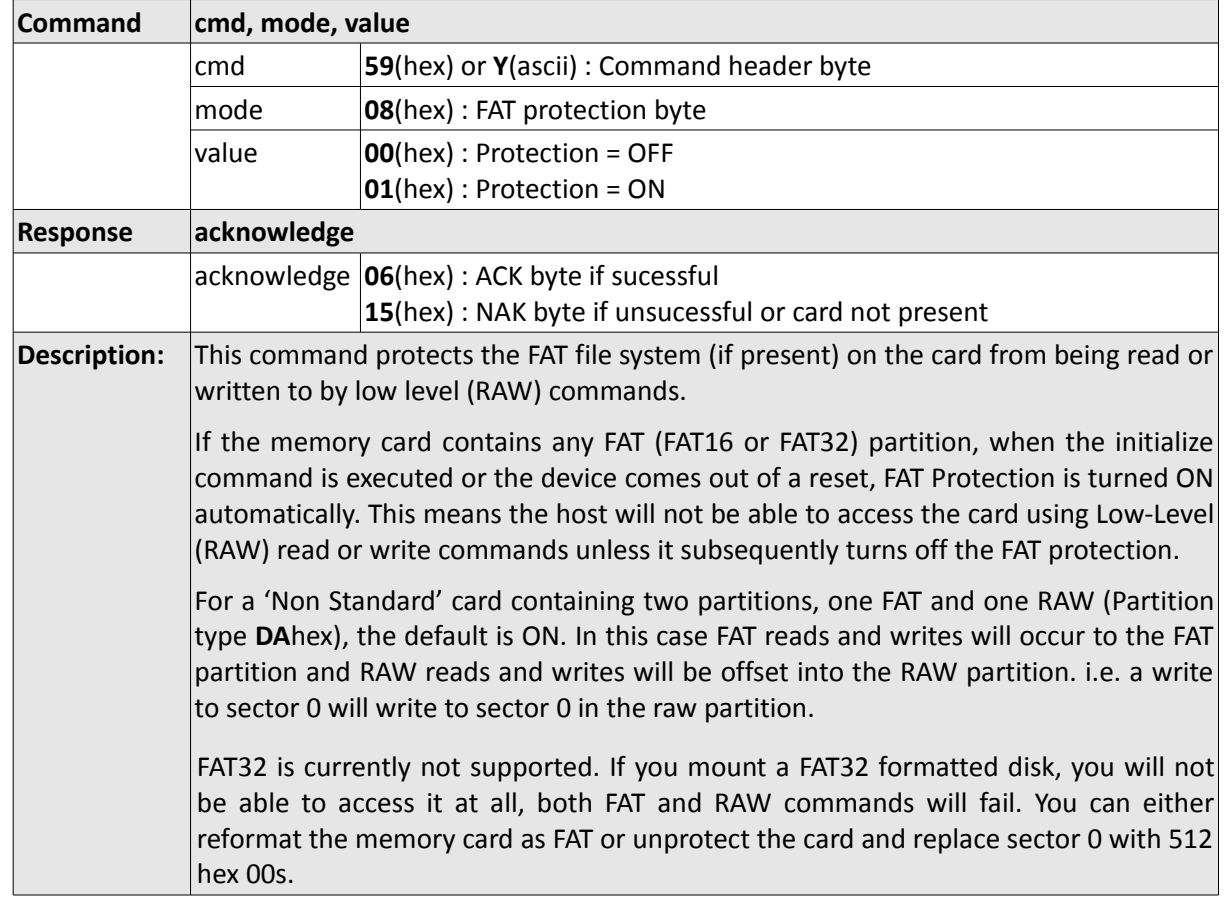

## **2.2 Low-Level (RAW) Disk Drive Commands**

The following commands are related to Low-Level Disk Drive operations and they are described in this section. If the memory card contains any FAT (FAT16 or FAT32) partition, when the initialize command is executed or the device comes out of a reset, FAT Protection is turned ON automatically. This means the host will not be able to access the card using Low-Level (RAW) read or write commands unless it subsequently turns off the FAT protection. Use the "FAT Protect" command described in section 2.1.3.

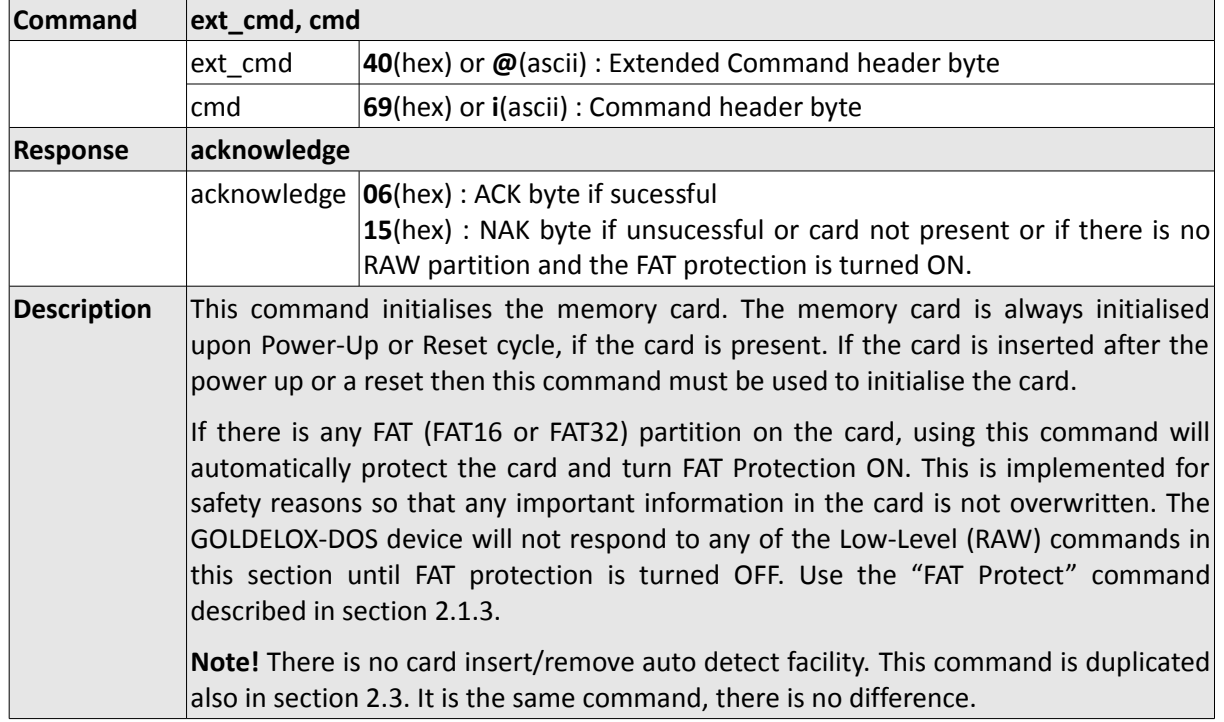

## **2.2.1 Initialise Disk Drive Memory Card**

## **2.2.2 Read Sector Block Data**

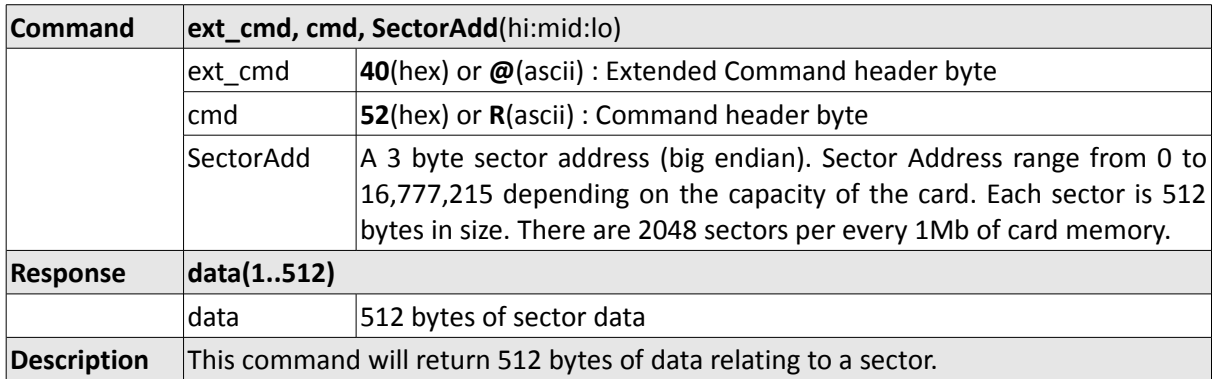

## **2.2.3 Write Sector Block Data**

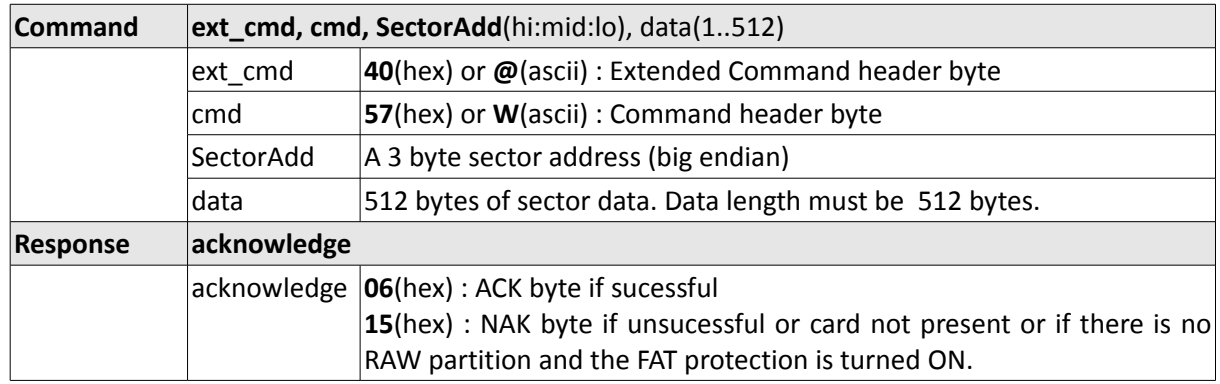

 $\overline{\phantom{0}}$ 

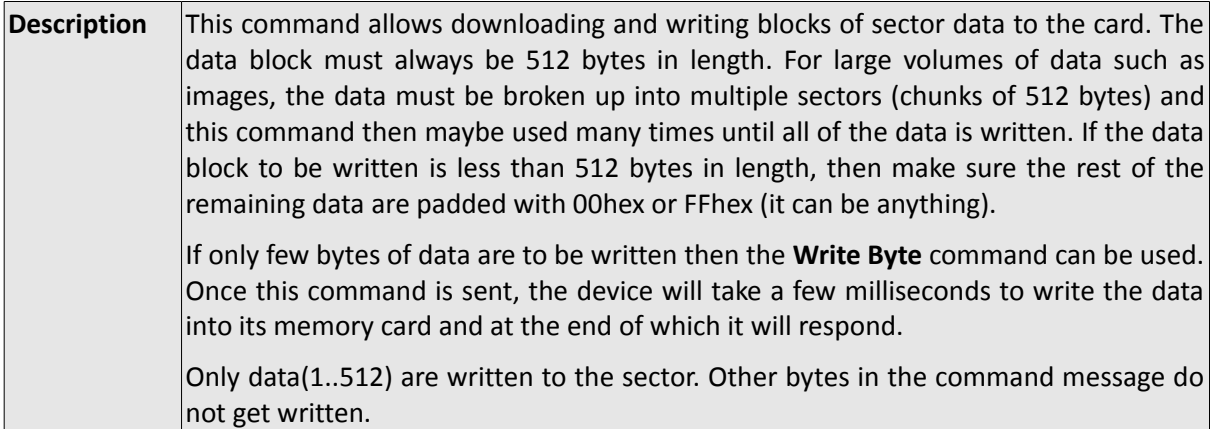

## **2.2.4 Set Memory Address**

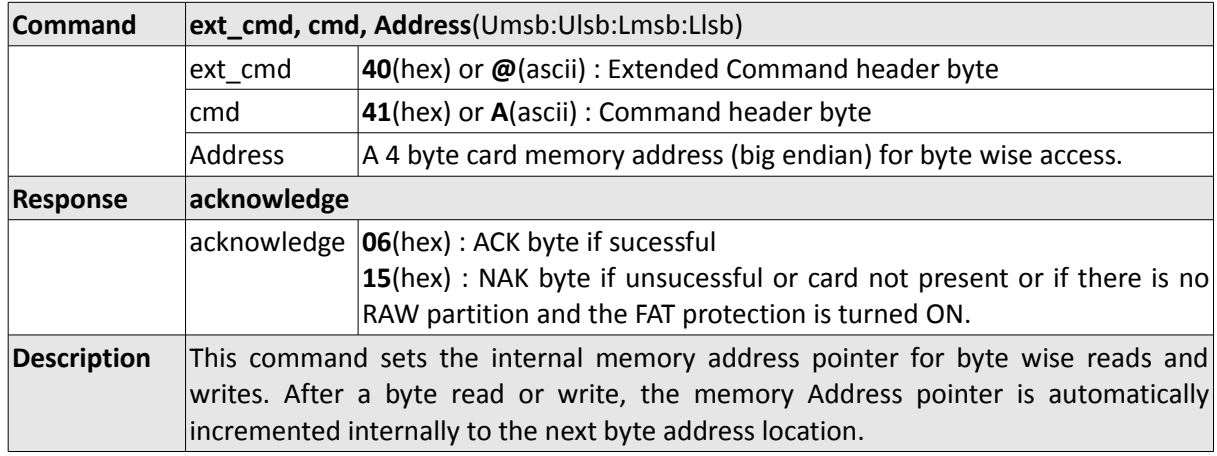

## **2.2.5 Read Byte Data**

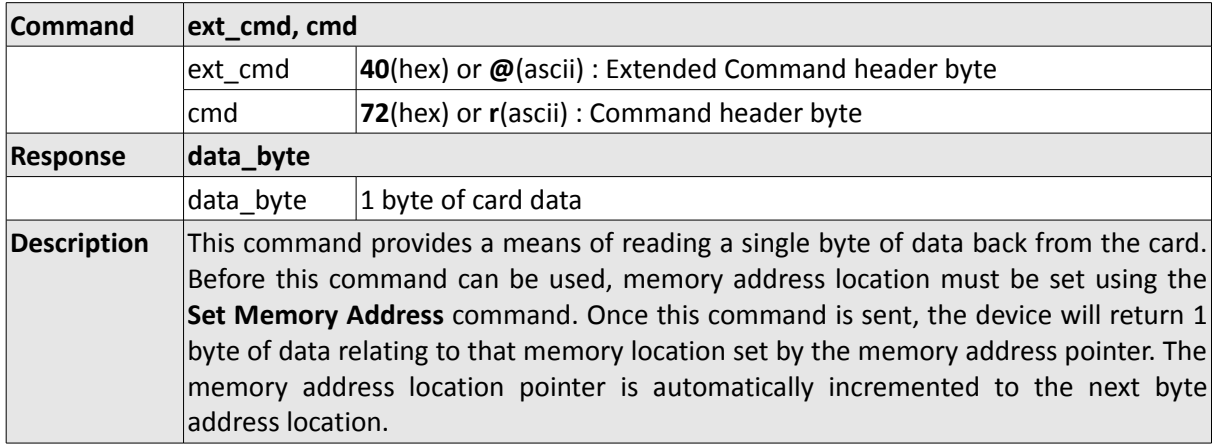

## **2.2.6 Write Byte Data**

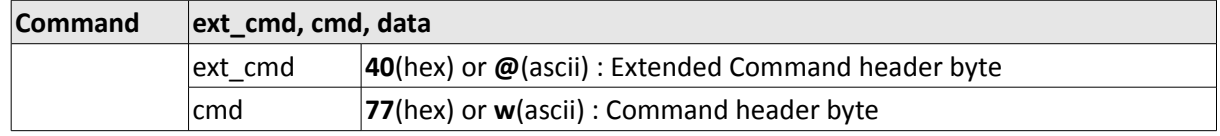

 $\overline{\phantom{0}}$ 

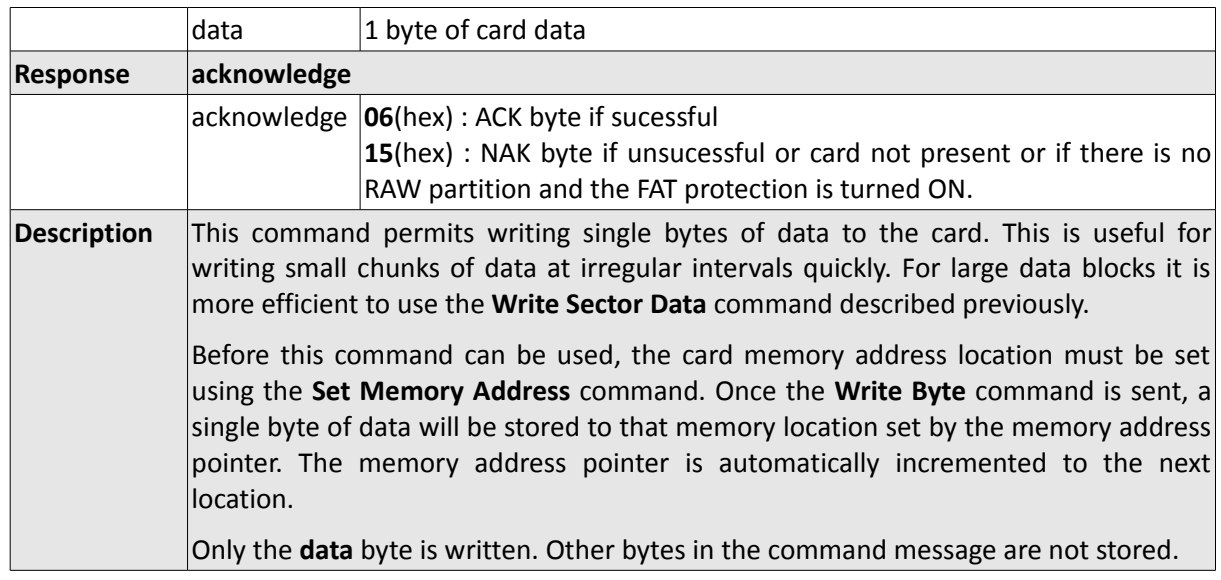

## **2.3 FAT-Level (DOS) Disk Drive Commands**

The following commands are related to FAT-Level Disk Drive operations and they are described in this section. If the memory card contains a FAT (or FAT32) partition when the initialize command is executed, FAT Protection is turned ON automatically. This means the host will not be able to access the card using Low-Level (RAW) read or write commands unless it subsequently turns off the FAT protection.

FAT32 is currently not supported, if you mount a FAT32 formatted disk, you will not be able to access it at all, both FAT and RAW commands will fail. You can either reformat the memory card as FAT or unprotect the card and replace sector 0 with 512 hex 00s.

 **FAT16 is referred to as FAT throughout this documentation. At the time of writing, FAT32 is not supported. Future FAT32 and larger capacity (upto 32GB) card support is currently planned.** 

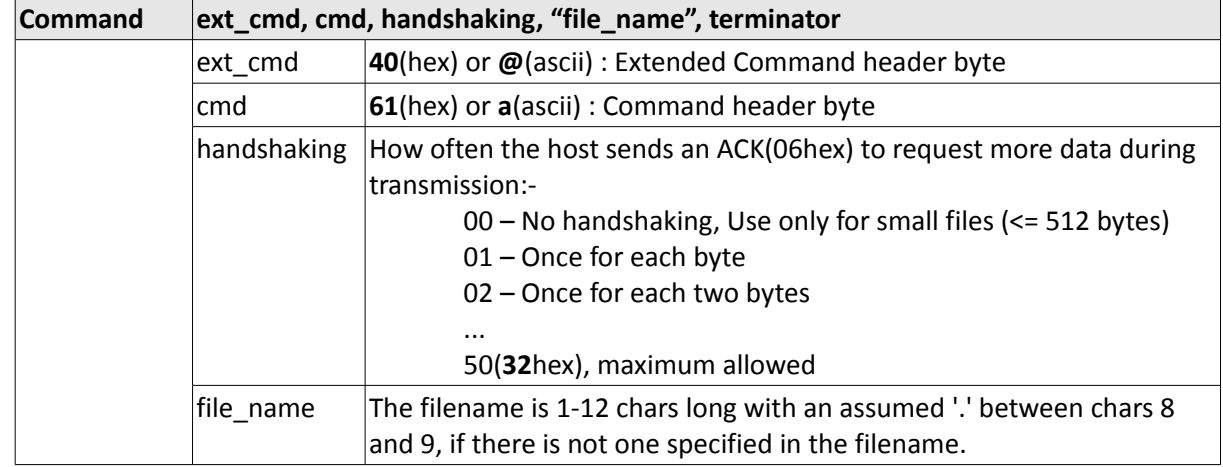

#### **2.3.1 Read File**

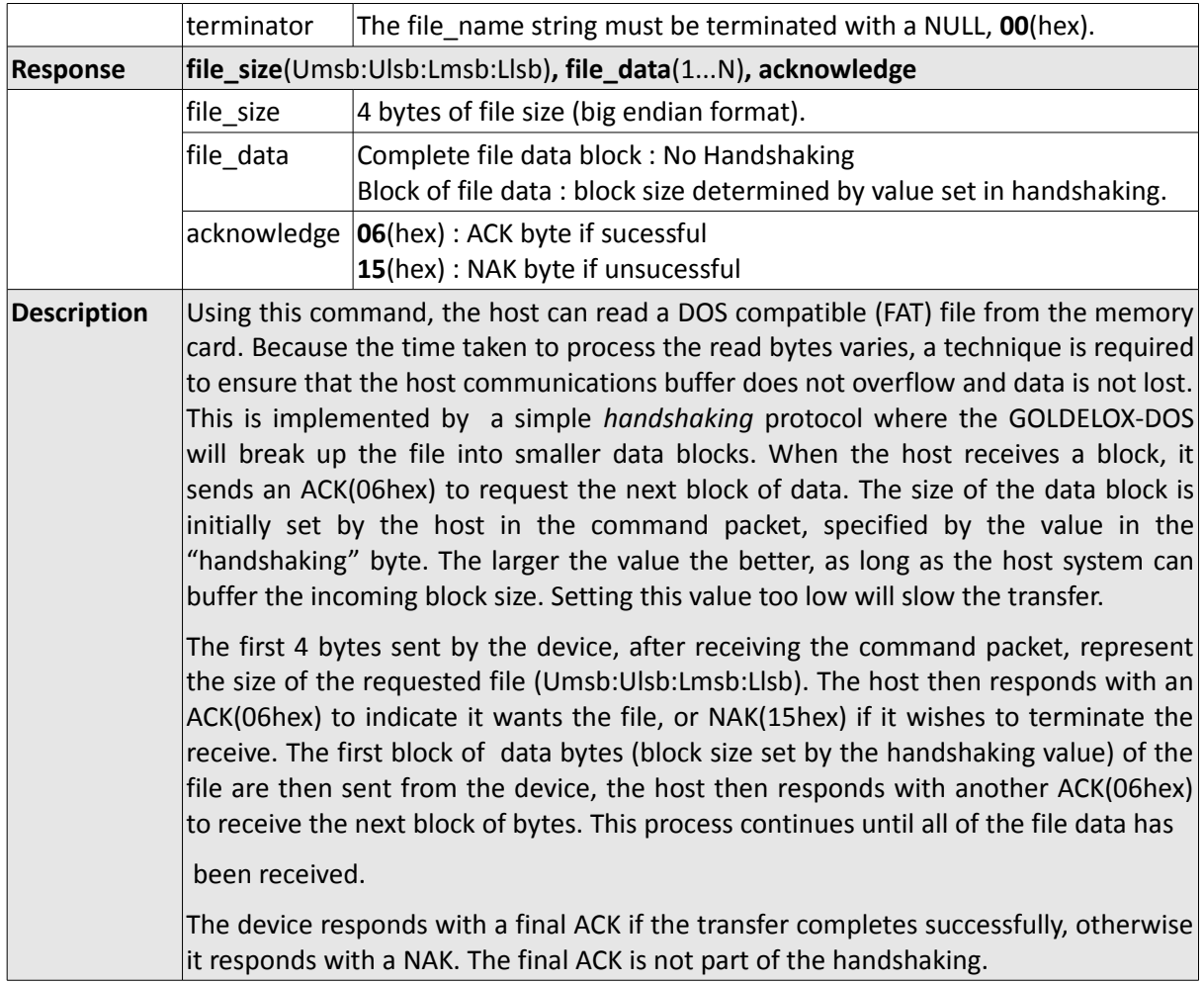

 $=$ 

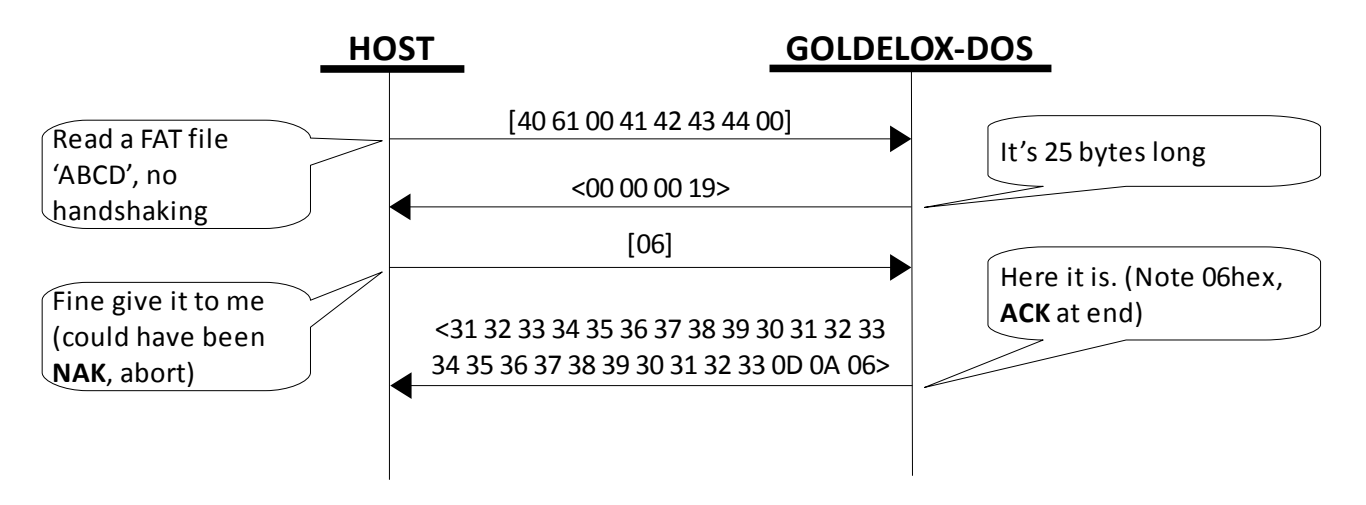

*Diagram 1: Read File – No Handshaking*

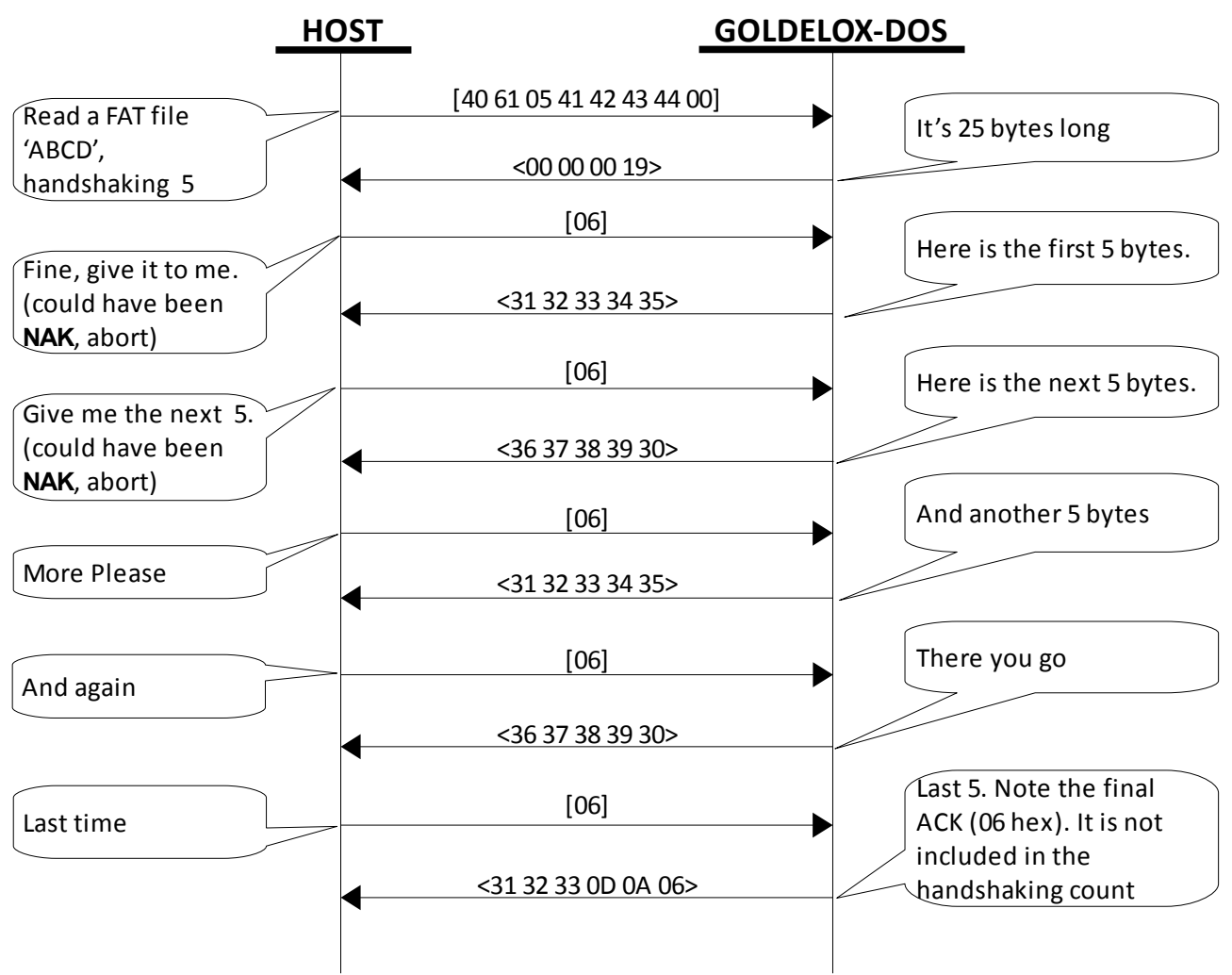

*Diagram 2: Read File - Handshaking other than 0*

## **2.3.2 Write File**

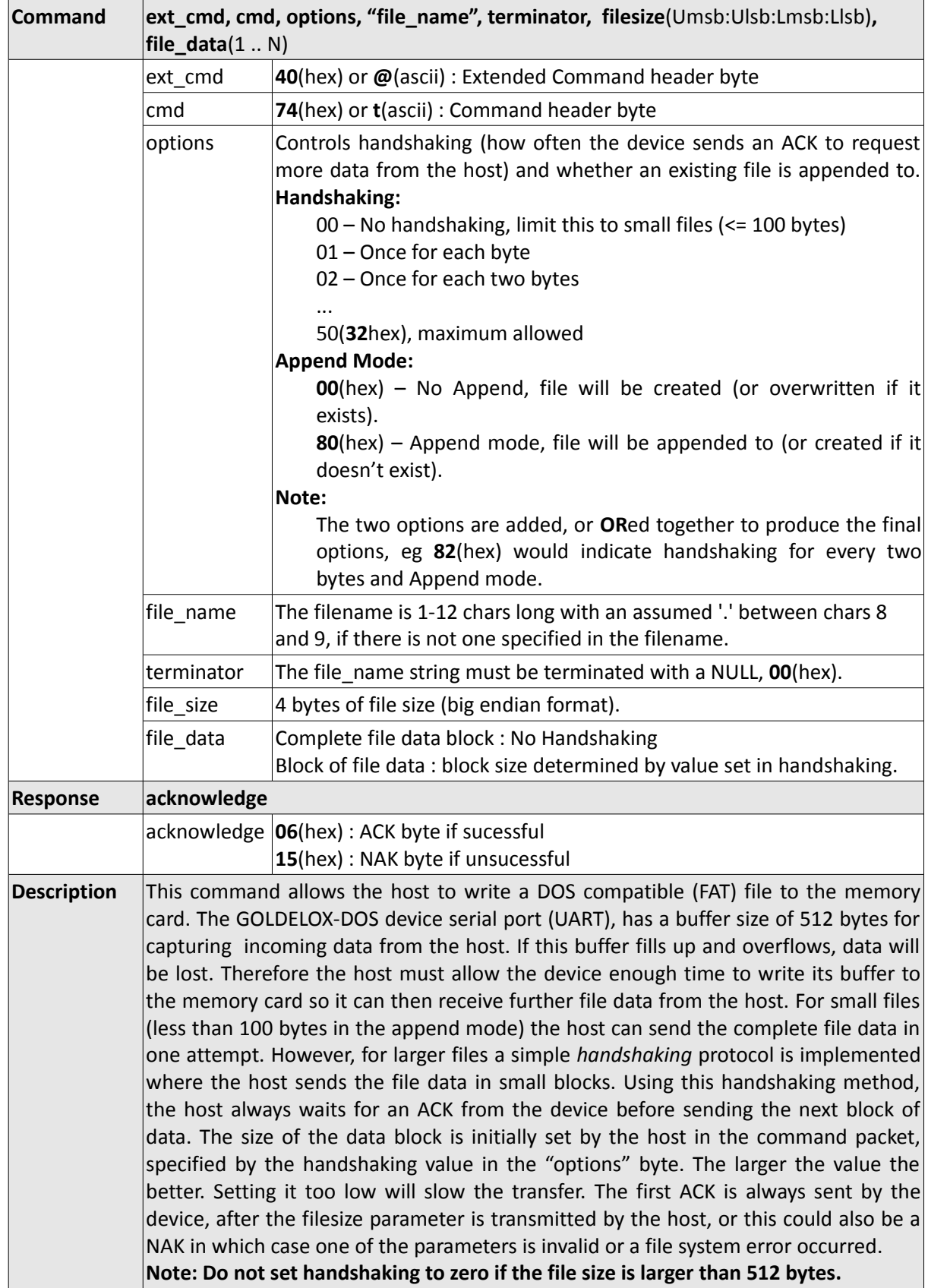

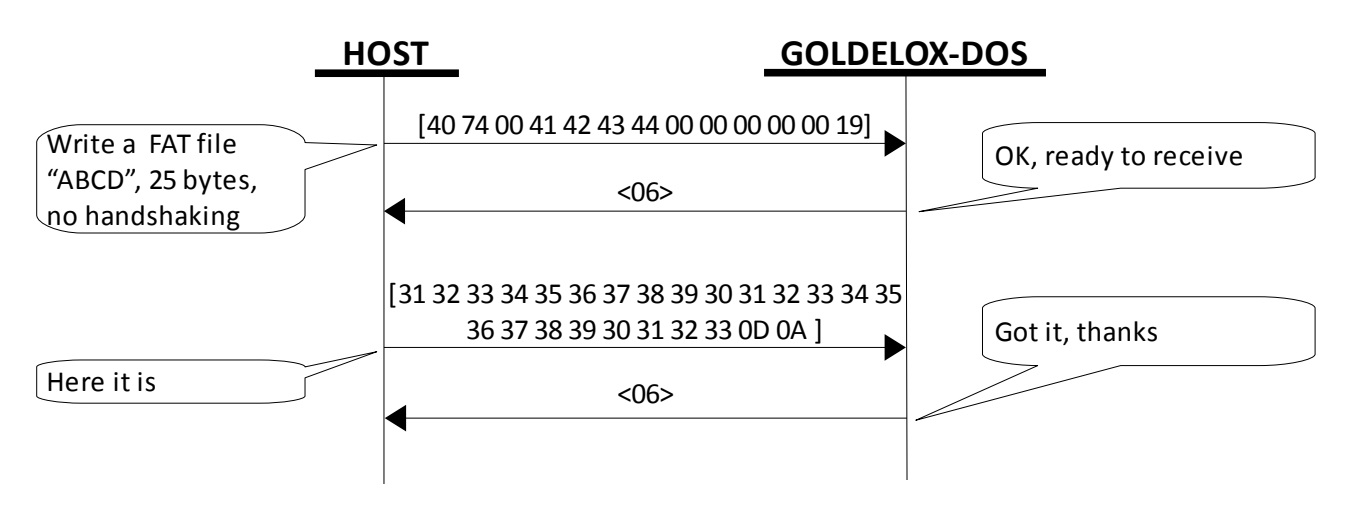

*Diagram 3: Write File - No Handshaking*

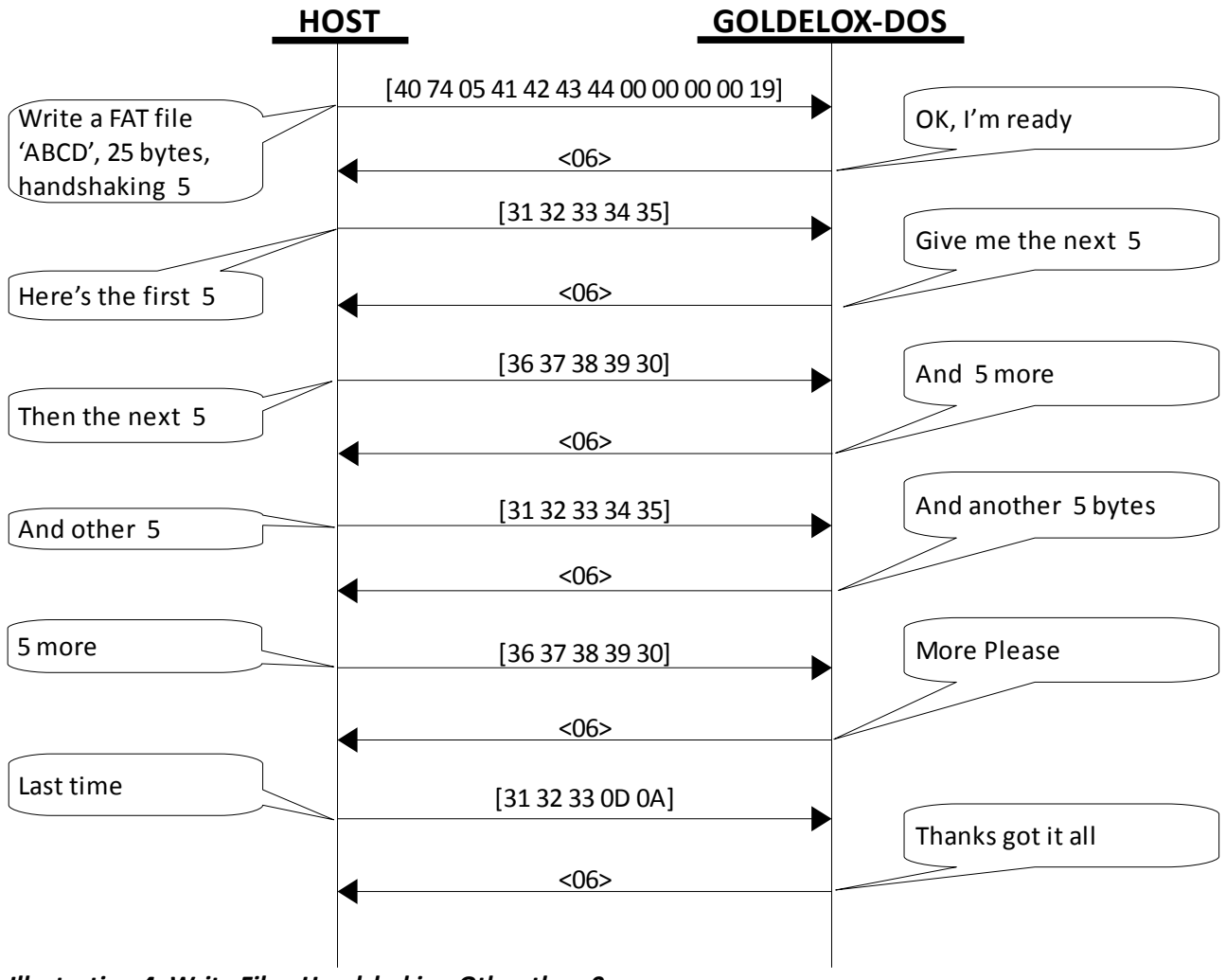

*Illustration 4: Write File - Handshaking Other than 0*

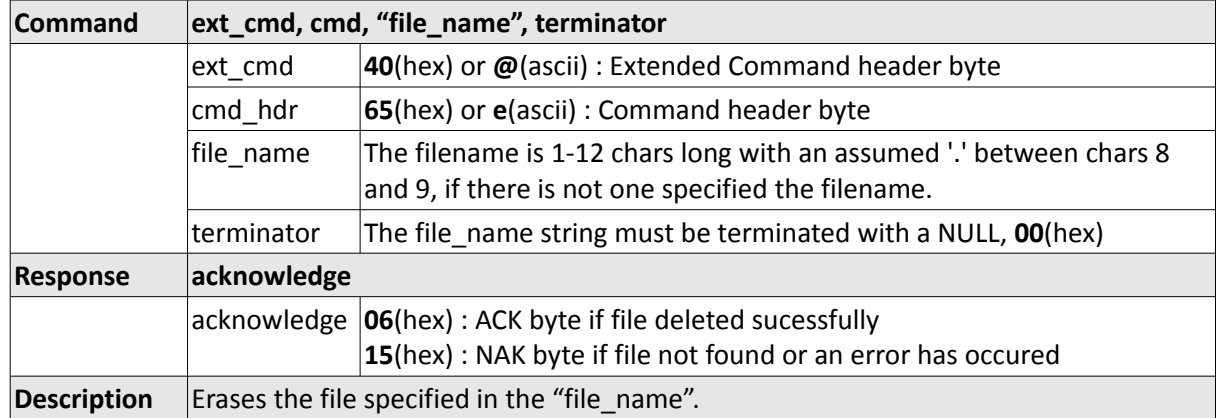

## **2.3.3 Erase File**

## **2.3.4 List Directory**

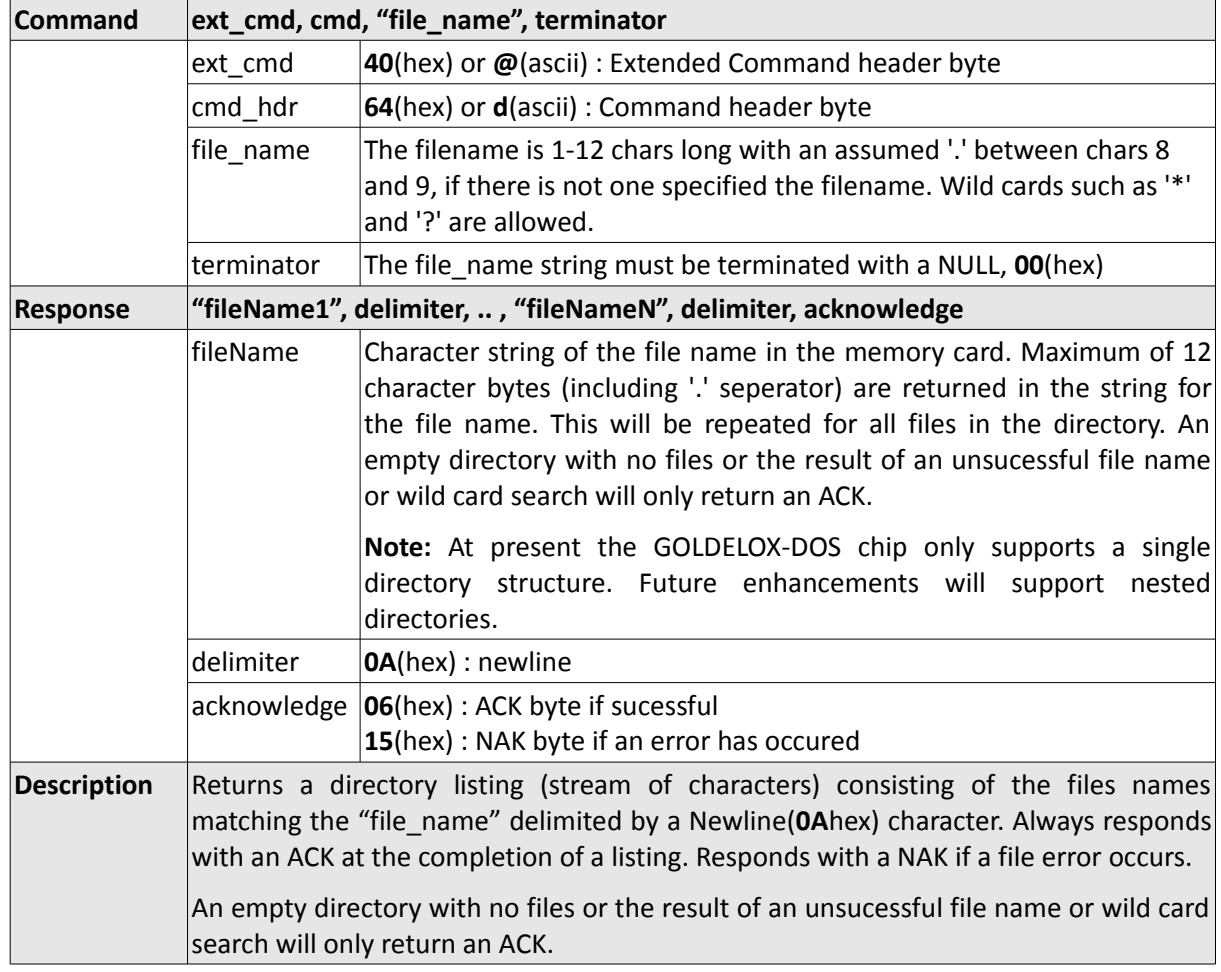

## **2.3.5 Initialise Disk Drive Memory Card**

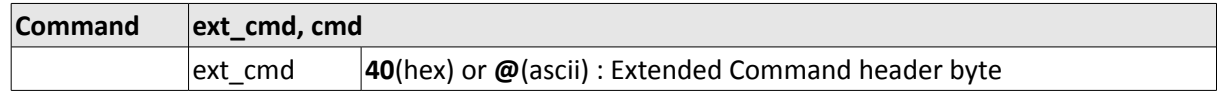

 $\overline{\phantom{0}}$ 

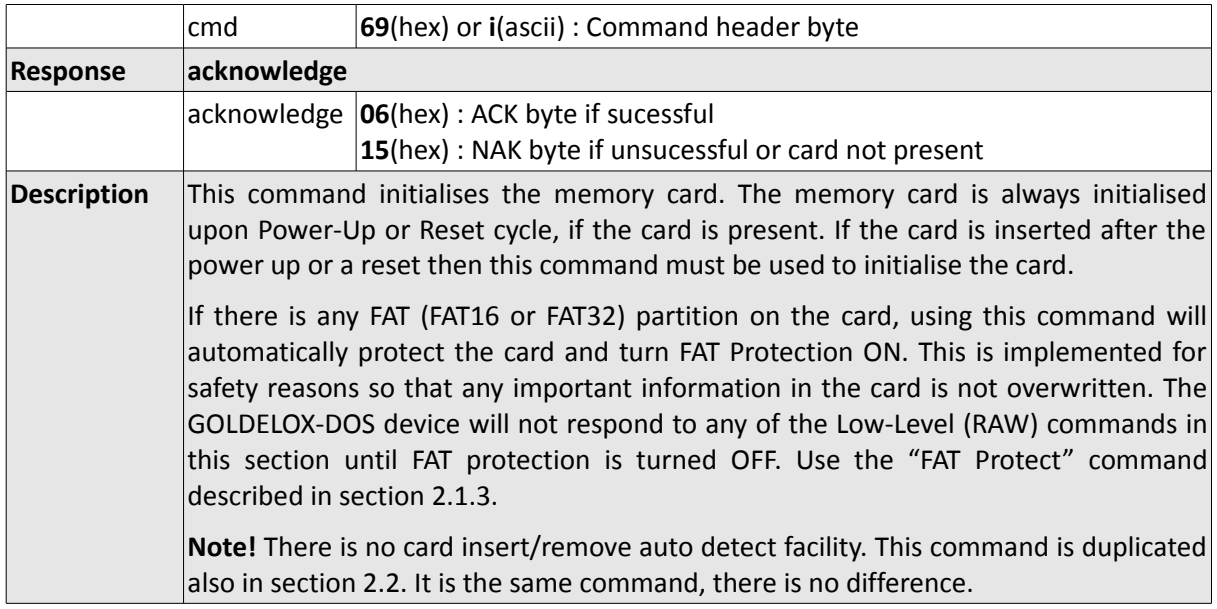

 $\qquad \qquad =$ 

#### **Proprietory Information**

The information contained in this document is the property of 4D Labs Pty. Ltd. and may be the subject of patents pending or granted, and must not be copied or disclosed with out prior written permission.

4D Labs endeavours to ensure that the information in this document is correct and fairly stated but does not accept liability for any error or omission. The development of 4D Labs products and services is continuous and published information may not be up to date. It is important to check the current position with 4D Labs.

All trademarks belong to their respective owners and are recognised and acknowledged.

## **Disclaimer of Warranties & Limitation of Liability**

4D Labs makes no warranty, either express or implied with respect to any product, and specifically disclaims all other warranties, including, without limitation, warranties for merchantability, non-infringement and fitness for any particular purpose.

Information contained in this publication regarding device applications and the like is provided only for your convenience and may be superseded by updates. It is your responsibility to ensure that your application meets with your specifications.

In no event shall 4D Labs be liable to the buyer or to any third party for any indirect, incidental, special, consequential, punitive or exemplary damages (including without limitation lost profits, lost savings, or loss of business opportunity) arising out of or relating to any product or service provided or to be provided by 4D Labs, or the use or inability to use the same, even if 4D Labs has been advised of the possibility of such damages.

Use of 4D Labs' devices in life support and/or safety applications is entirely at the buyer's risk, and the buyer agrees to defend, indemnify and hold harmless 4D Labs from any and all damages, claims, suits, or expenses resulting from such use. No licenses are conveyed, implicitly or otherwise, under any 4D Labs intellectual property rights.

#### **Copyright 4D Labs Pty. Ltd. 2000-2009.**